## **QUICK REFERENCE GUIDE**

Updated November 1, 2019

### **Cancel an Event**

Buyers should review their events in SWIFT on a regular basis. Cancel events you do not intend to award or reuse. Canceling events is especially important if there is a requisition attached to the event. You want SWIFT to release the funds from the requisition into the budget. Close the event lines if you will not need them or will not be awarding them.

- **IMPORTANT!** You can cancel an event if it does not have a *Status* of "Awarded", or "Not Awarded".
- Once SWIFT completes the cancellation, you cannot undo the cancellation. If you still need the event, you must create it again.
- When you cancel an event, SWIFT will change the *Status* to "Cancelled". If you posted the event, SWIFT will send a cancellation notification to any invited bidders or bidders who submitted responses.

This guide describes the steps to cancel an individual event.

Steps to complete:

- Step 1: Access the event from the Event Workbench
- Step 2: Cancel the event

### **Steps to cancel an event**

#### **Step 1: Access the event from the Event Workbench**

1. Navigate to the **Event Workbench** page.

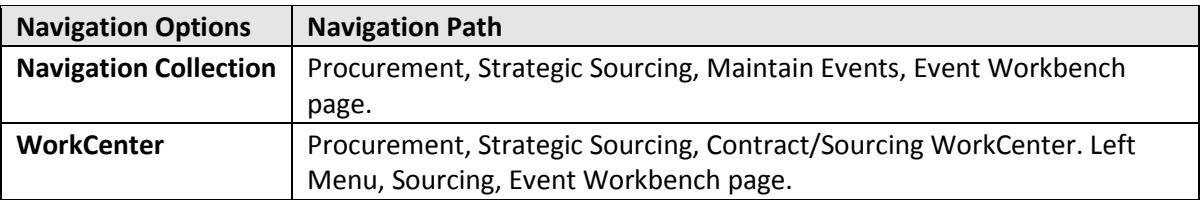

2. On the **Event Workbench** page, enter search criteria (e.g., *Event ID*) for the event you wish to cancel. Then, select the **Search** button.

## **SWIFT** STATEWIDE INTEGRATED

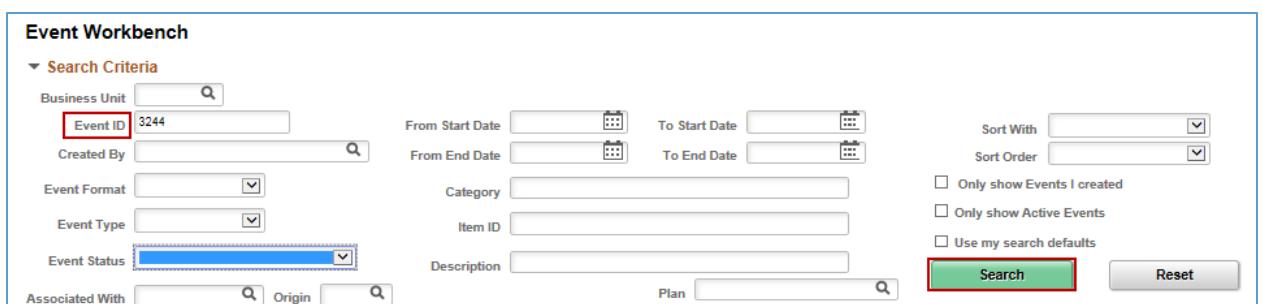

#### **Step 2: Cancel the event**

1. SWIFT opens up the **Search Results** section. Press the **Cancel** icon.

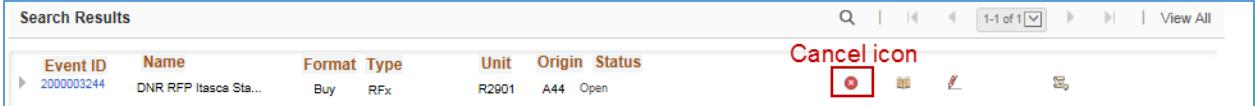

2. SWIFT displays the **Cancel Event** page.

Confirm that the event is the one you wish to cancel. Press the **Cancel Event** button.

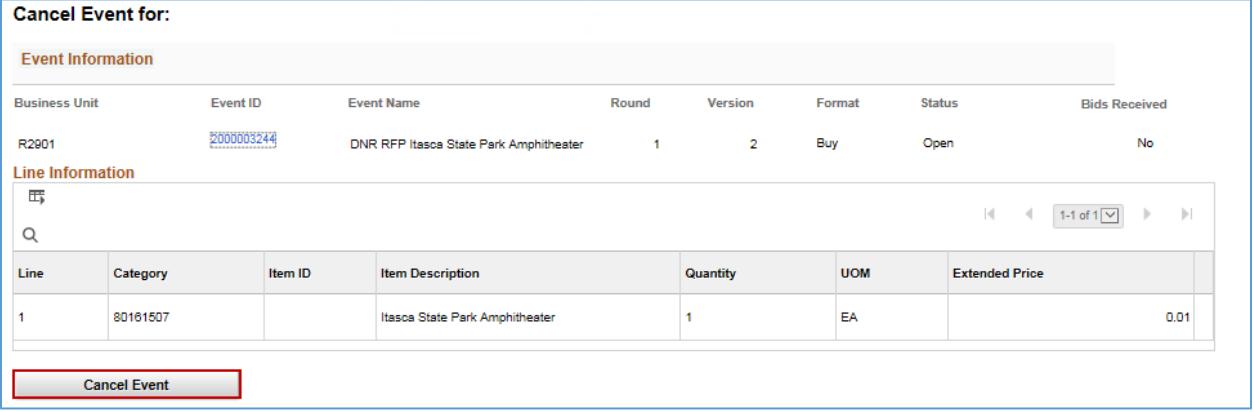

3. SWIFT provides a message. Press **Yes** to confirm the cancellation.

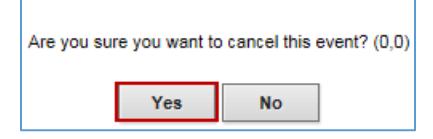

4. SWIFT provides a confirmation it canceled the event. Press **OK**.

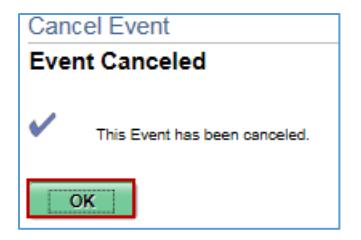

# **SWIFT** STATEWIDE INTEGRATED

5. SWIFT returns you to the **Cancel Event** page. You can see the updated *Status* of "Cancelled". Select the **Return to Event Workbench** link.

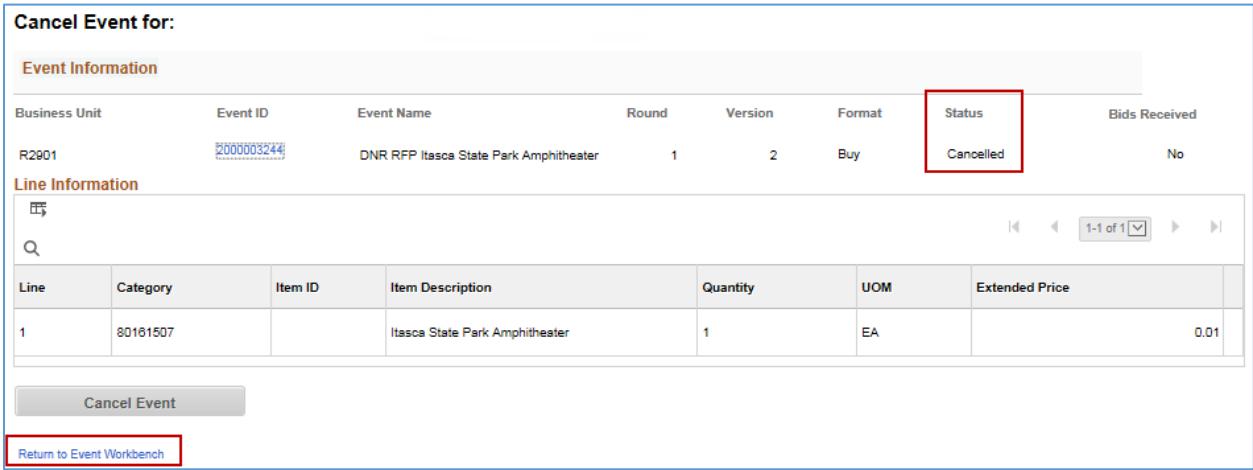

On the **Event Workbench**, you can also see that the event's *Status* is "Cancelled".

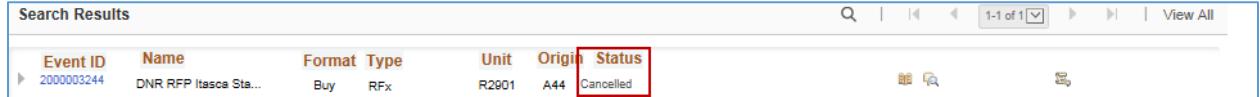

**You have successfully canceled an event.**